### Προγραμματισμός και Συστήματα στον Παγκόσμιο Ιστό

NodeJS Express

Δρ. Δημήτριος Κουτσομητρόπουλος

### NodeJS

#### **NodeJS:**

- Περιβάλλον εκτέλεσης JavaScript (runtime) γραμμένο σε C++.
- Μπορεί να ερμηνεύσει και να εκτελέσει JavaScript.
- Περιλαμβάνει το NodeJS API.

#### **NodeJS API:**

- Σύνολο από βιβλιοθήκες JavaScript χρήσιμων για τη δημιουργία προγραμμάτων.

#### **V8 (από τον Chrome):**

- Ο διερμηνευτής JavaScript ("engine") που χρησιμοποιεί το NodeJS για να διερμηνεύσει, να μεταγλωττίσει και να εκτελέσει JavaScript κώδικα.

## NodeJS, V8, NodeJS APIs

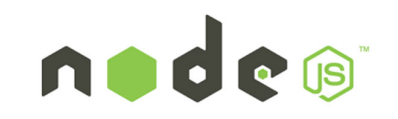

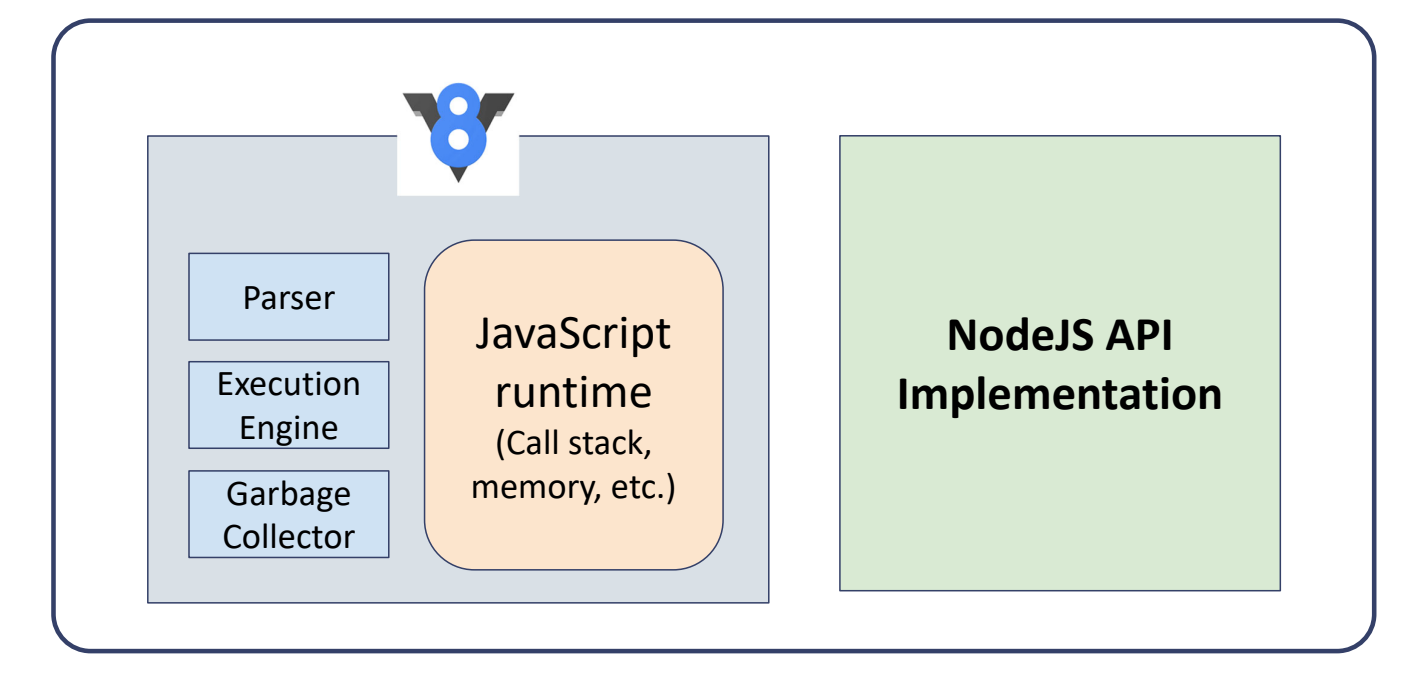

Multi-threaded αρχιτεκτονική (apache, php)

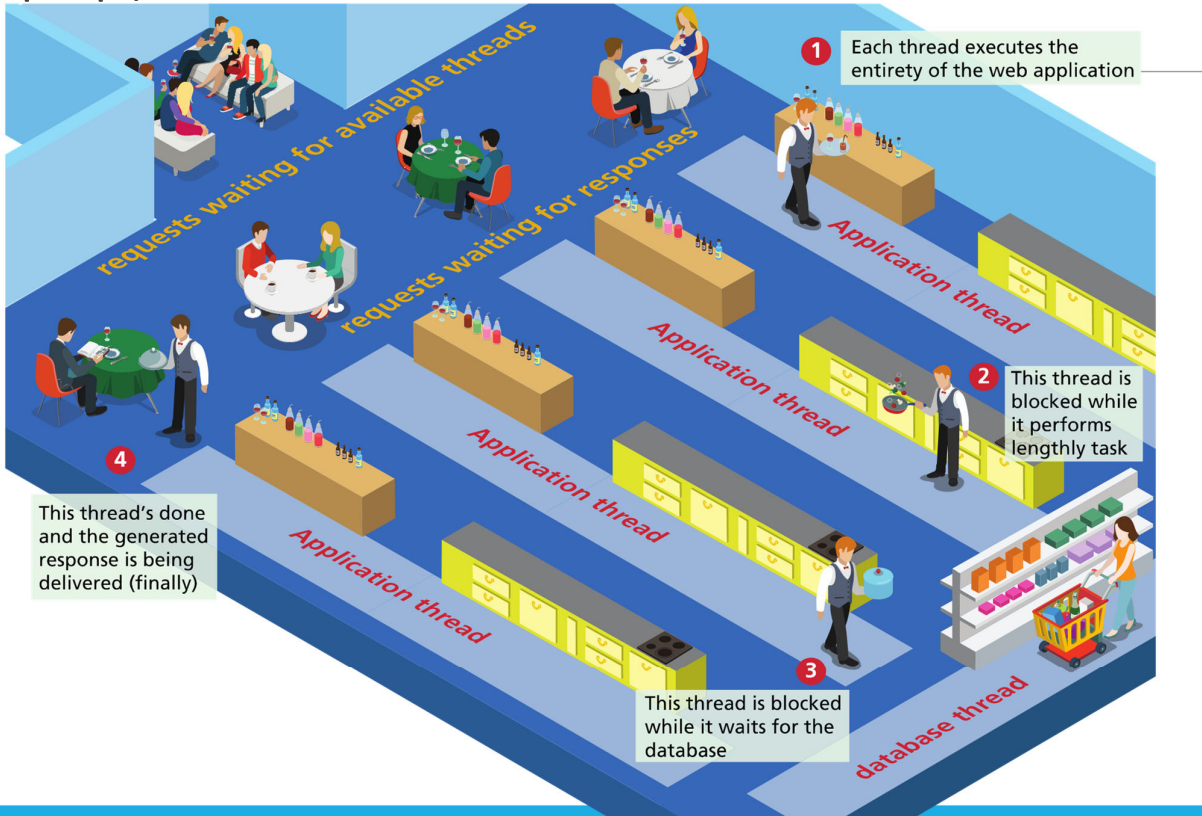

### Single-threaded nodeJS

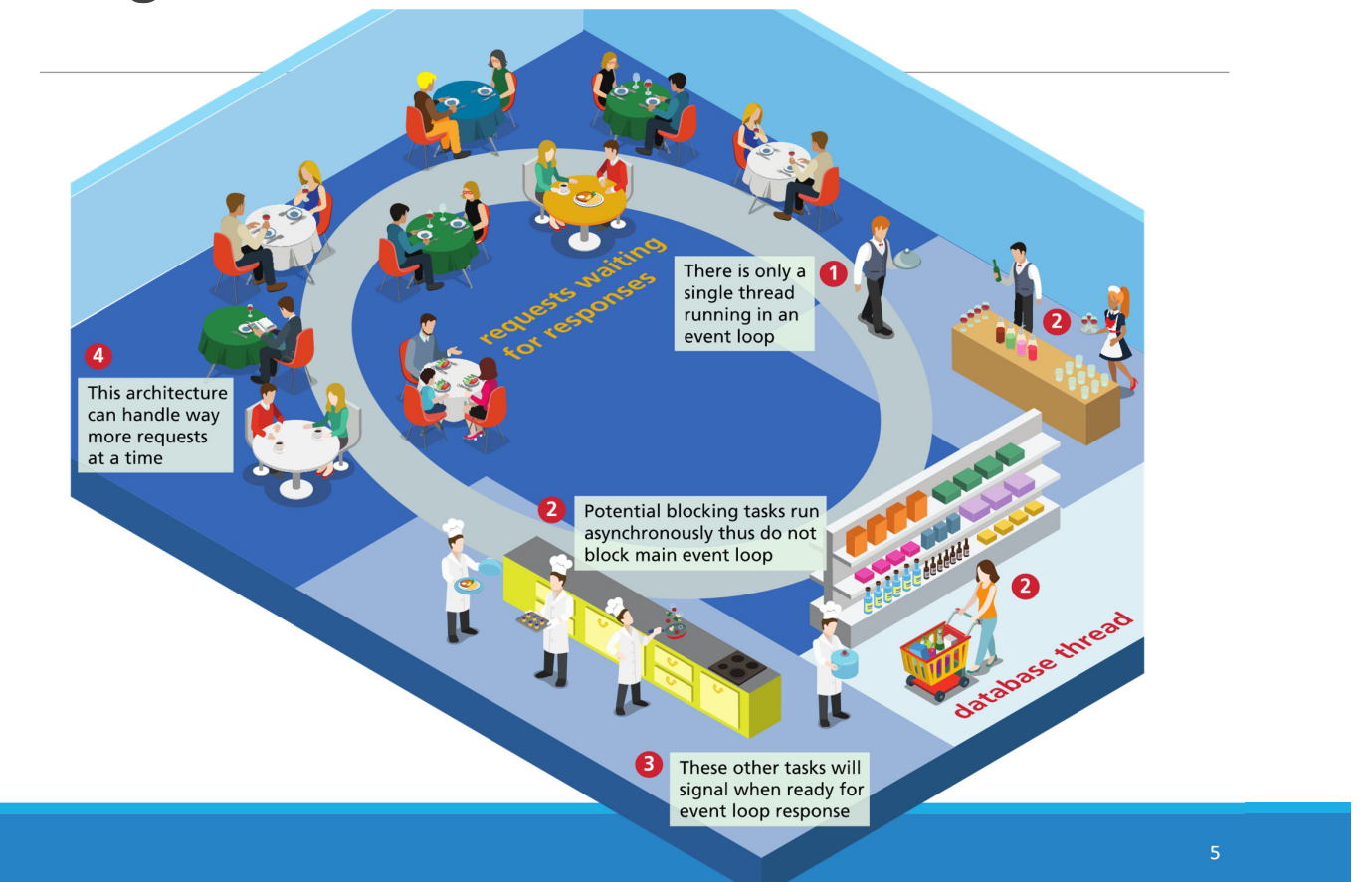

# εντολή node

Εκτελώντας node χωρίς όνομα αρχείου τρέχει ένα REPL loop

- Παρόμοια με την κονσόλα:

```
$ node
> let x = 5;
undefined
> x++
5
> x
6
                      - Εκτέλεση αρχείου JS:
                         $ node simple‐script.js
```
### Node για servers

```
server.js:
                 const http = require('http');
                 const server = http.createServer();
                 server.on('request', function(req, res) {
                   res. statusCode = 200;res.setHeader('Content-Type', 'text/plain');
                   res.end('Hello World\n');
                 \});
                 server.on('listening', function() {
                   console.log('Server running!');
                 \});
                 server.listen(3000);
```
### Node για servers

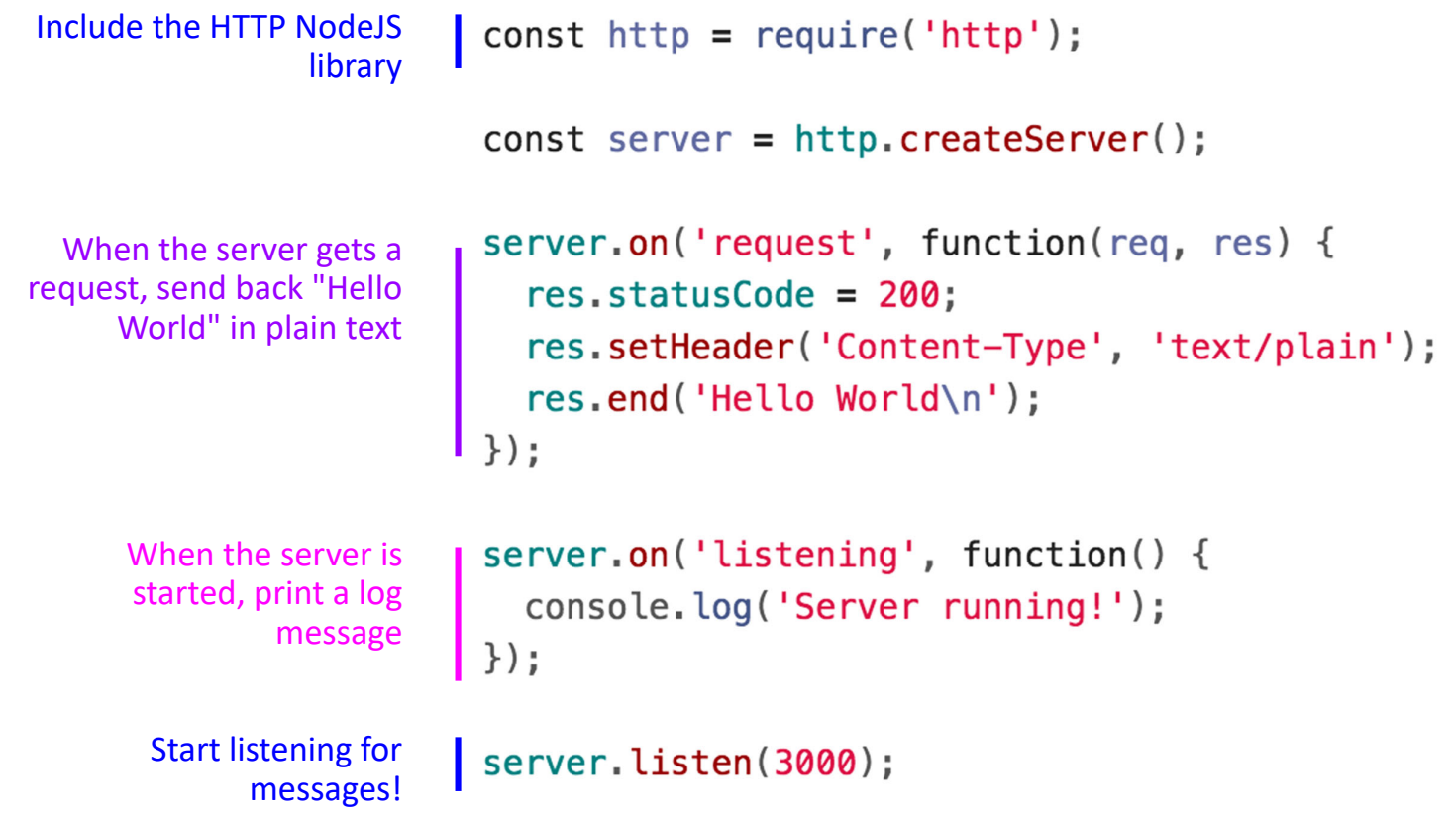

### Server response

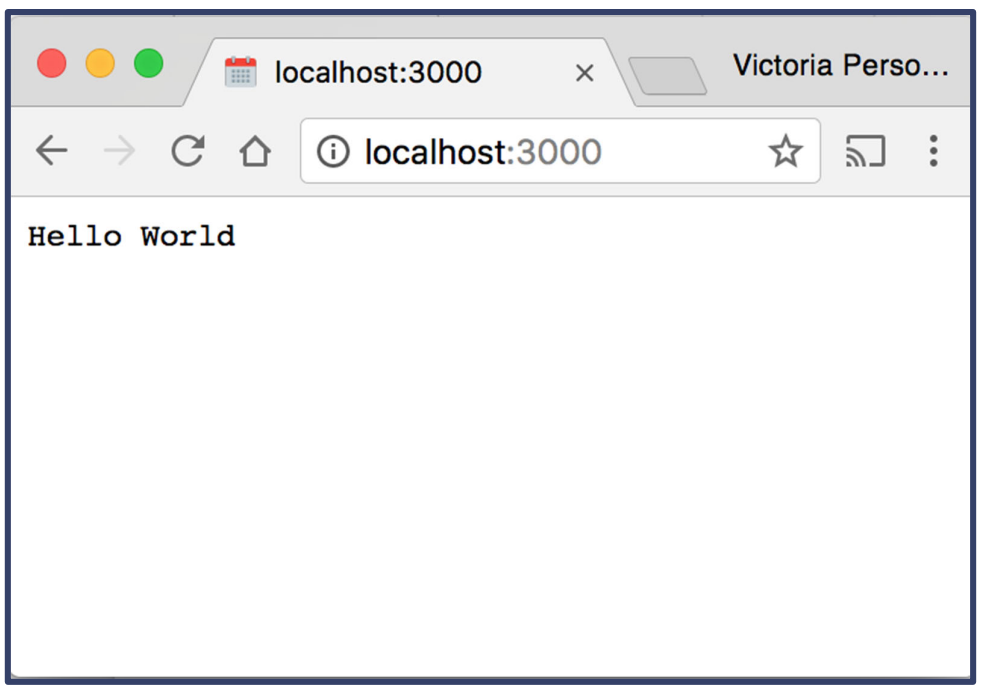

### Node για servers

Τα NodeJS server APIs είναι χαμηλού επιπέδου:

- Το request φτιάχνεται χειρωνακτικά
- Το response φτιάχνεται χειρωνακτικά
- Χρειάζεται πολύς κώδικας για επεξεργασία

#### var http = require('http');

```
http.createServer(function(request, response) {
 var headers = request.headers;
 var method = request.method;
 var url = request.un1;var body = \square;
 request.on('error', function(err) {
   console.error(err);
 }).on('data', function(chunk) {
   body.push(chunk);
 }).on('end', function() {
   body = Buffer.concat(body).toString();
    // BEGINNING OF NEW STUFF
    response.on('error', function(err) {
     console.error(err);
   \mathcal{D}:
    response.statusCode = 200;
    response.setHeader('Content-Type', 'application/json');
    // Note: the 2 lines above could be replaced with this next one:
    // response.writeHead(200, {'Content-Type': 'application/json'})
    var responseBody = \{headers: headers,
     method: method,
     url: url,
     body: body
   \mathbf{H}response.write(JSON.stringify(responseBody));
   response.end();
   // Note: the 2 lines above could be replaced with this next one:
   // response.end(JSON.stringify(responseBody))
```
// END OF NEW STUFF

# ExpressJS

#### 11

### ExpressJS

Χρήση της βιβλιοθήκης ExpressJS για server-side λειτουργίες στο Node:

#### **Χωρίς** ExpressJS: **Με** ExpressJS:

```
const http = require('http');const server = http.createServer();
server.on('request', function(req, res) {
  res. statusCode = 200;res.setHeader('Content-Type', 'text/plain');
  res.end('Hello World\n');
\});
server.on('listening', function() {
  console.log('Server running!');
\});
server.listen(3000);
```

```
const express = require('express');
const app = express();
app.get('/', function (req, res) {
  res.send('Hello World!'):
\})
app.listen(3000, function () {
  console.log('Example app listening on port 3000!');
\})
```
### ExpressJS

Το Express δεν περιλαμβάνεται στο NodeJS APIs.

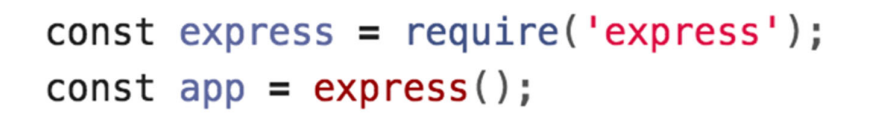

module.js:327 throw err;

Error: Cannot find module 'express' at Function.Module.\_resolveFilename

### **Χρειάζεται εγκατάσταση μέσω npm.**

Το npm εγκαθίσταται μαζί με το node:

- **npm**: Node Package Manager\*: εργαλείο που εγκαθιστά **πακέτα** (βιβλιοθήκες και εργαλεία) γραμμένα σε JavaScript και συμβατά με το NodeJS
- Πακέτα μπορούν να βρεθούν στο online repository: https://www.npmjs.com/

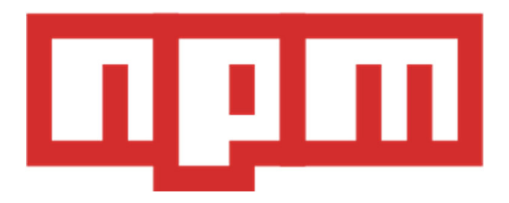

13

# Παράδειγμα Express

\$ npm install express \$ node server.js Example app listening on port 3000!

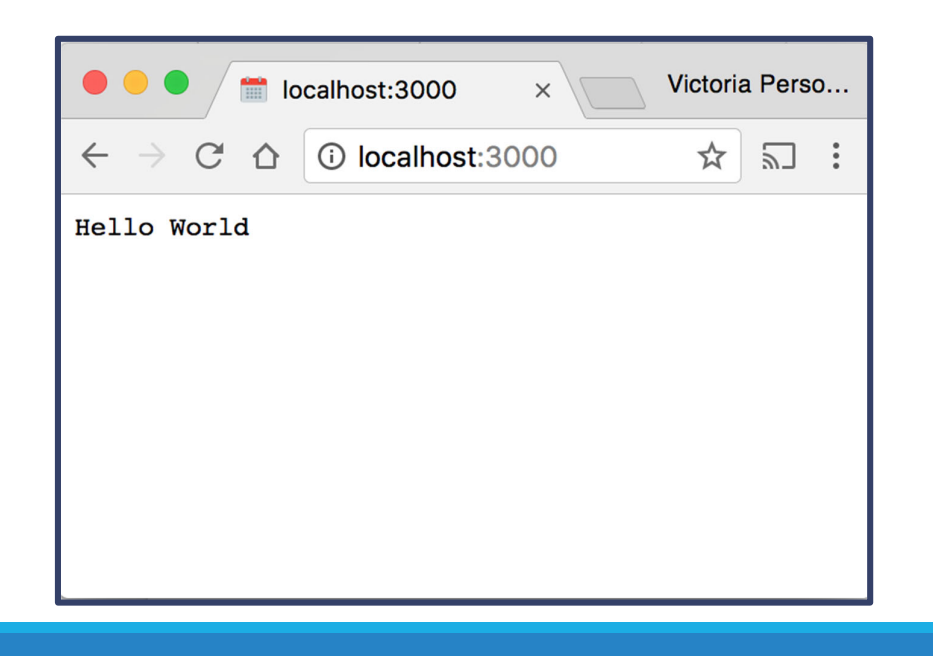

### ExpressJS

 $const$  express = require('express');  $const$  app =  $express()$ ;

Η require() φορτώνει το ExpressJS module.

Το module αυτό περιέχει μια συνάρτηση που δημιουργεί ένα νέο Express Application object.

15

## ExpressJS

```
app.listen(3000, function () {
  console.log('Example app listening on port 3000!');
\})
```
Η ExpressJS listen() είναι ταυτόσημη με την NodeJS listen() συνάρτηση:

- Προσαρτά τη διαδικασία του server στο συγκεκριμένο **αριθμό port**.
- Έτσι μηνύματα που στέλνονται στo port3000 του ΛΣ θα δρομολογούνται σε αυτή τη διαδικασία server.
- H παράμετρος-συνάρτηση είναι ένα callback που θα εκτελεστεί όταν ο server ξεκινήσει να ακούει για HTTP μηνύματα (όταν προσαρτηθεί στο port 3000)

### ExpressJS Routes

```
app.get('/, function (req, res) {
  res.send('Hello World!');
\})
```
#### app.*method*(*path*, *handler*)

- Καθορίζει τον χειρισμό από τον server αιτημάτων HTTP *method* (get | post | …) που γίνονται στο URL/*path*
- Η callback συνάρτηση θα εκτελεστεί κάθε φορά που υπάρχει ένα νέο αίτημα.
- Παράδειγμα: Όταν υπάρξει GET request στο http://localhost:3000/, απάντησε με το κείμενο "Hello World!"

### ExpressJS Routes

```
Μπορούμε να έχουμε και άλλα routes στο Express:
```

```
app.get('/', function (req, res) {res.send('Main page!');
\}) :
app.get('/hello', function (req, res) {
  res.send('GET hello!'):
\}):
app.post('/hello', function (req, res) {
  res.send('POST hello!');
\}) ;
```
### Επικοινωνία με τον server

# Αποστολή HTTP requests

### Πώς μπορούμε να στείλουμε HTTP requests στον server;

1. Πλοήγηση στο http://localhost:3000/<path> από τον browser

◦ Όμως, μόνο GET requests

### **2. Χρήση fetch()**

- Μπορούμε να στείλουμε οποιοδήποτε τύπο HTTP request
- Όμως: πρόβλημα λόγω CORS (http://localhost:3000 vs. file:///)
- 3. curl command-line tool
	- \$ curl --request POST http://localhost:3000/hello

# Cross-origin λύσεις

Λύση 1: Θέτουμε κεφαλίδα Access-Control-Allow-Origin πριν την αποστολή του response:

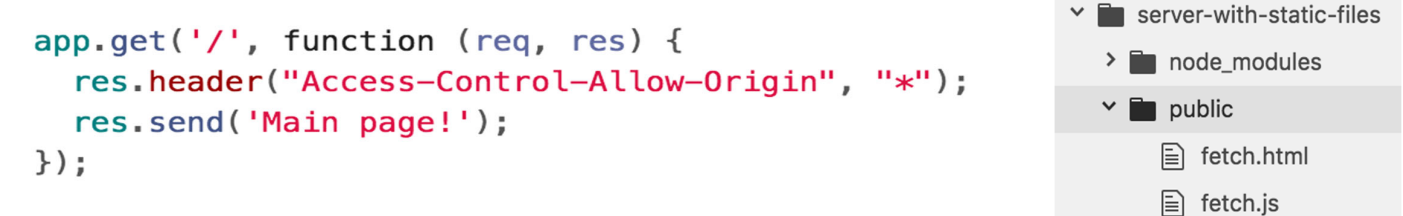

Λύση 2: Φόρτωση του κώδικα fetch *στατικά* **από τον ίδιο server:**

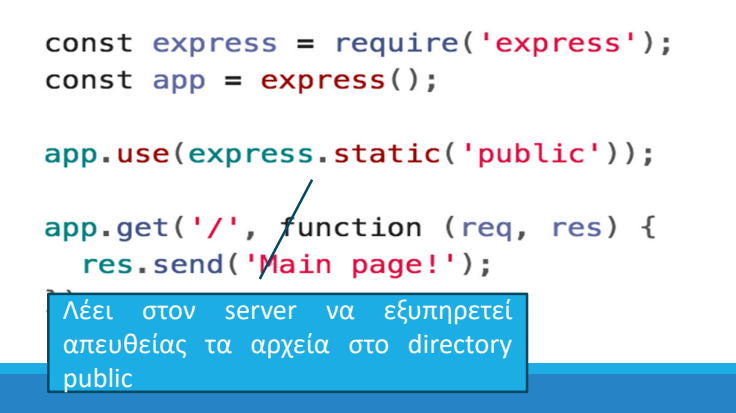

Οπότε ο server εξυπηρετεί: http://localhost:3000/fetch.html http://localhost:3000/fetch.js *relative* to the static directory

 $\mathbf{r}$  server.js

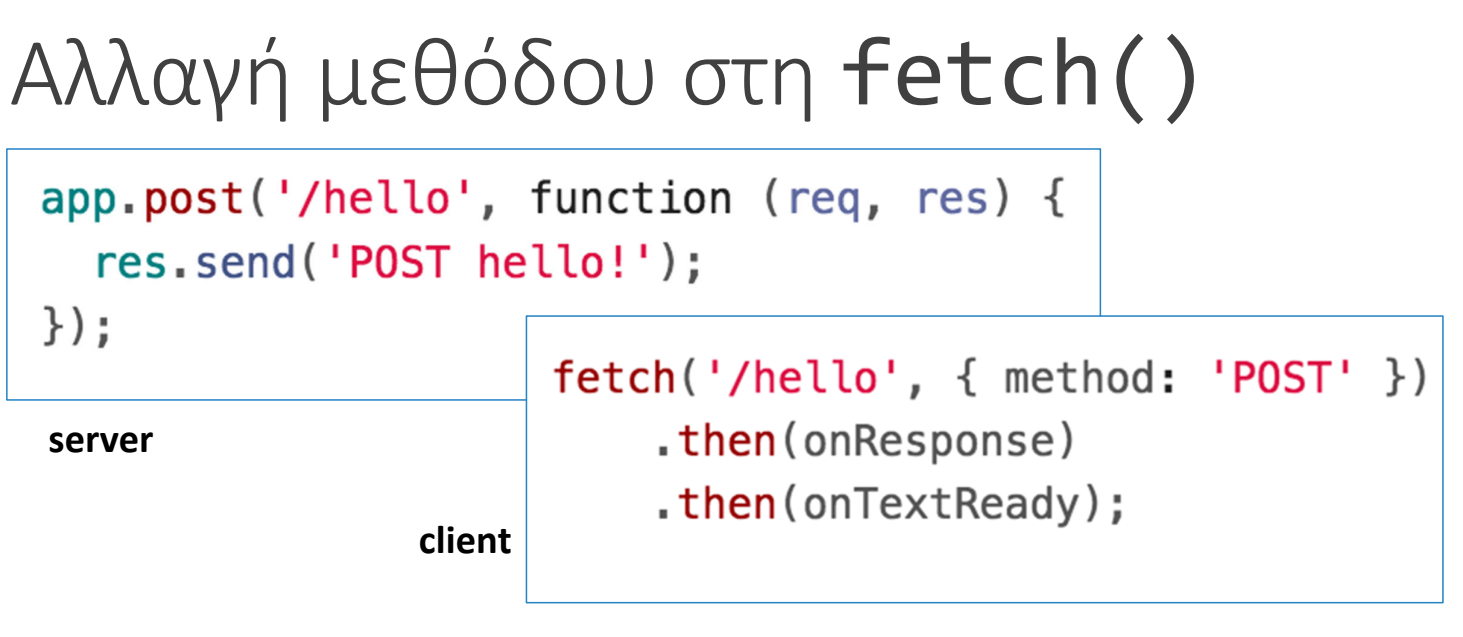

Μπορούμε να αλλάξουμε την μέθοδο HTTP μέσω παραμέτρου στη fetch (), που καθορίζει ένα options object:

- method: καθορίζει την ΗΤΤΡ μέθοδο του αιτήματος, π.χ. POST, PUT, PATCH, DELETE κλπ.
	- GET είναι η προκαθορισμένη τιμή (default).

### Route parameters

Μπορούμε να ορίσουμε μία ή περισσότερες *παραμέτρους δρομολόγησης* μέσα στο URL και να τις διαβάσουμε από το **req.params** (docs):

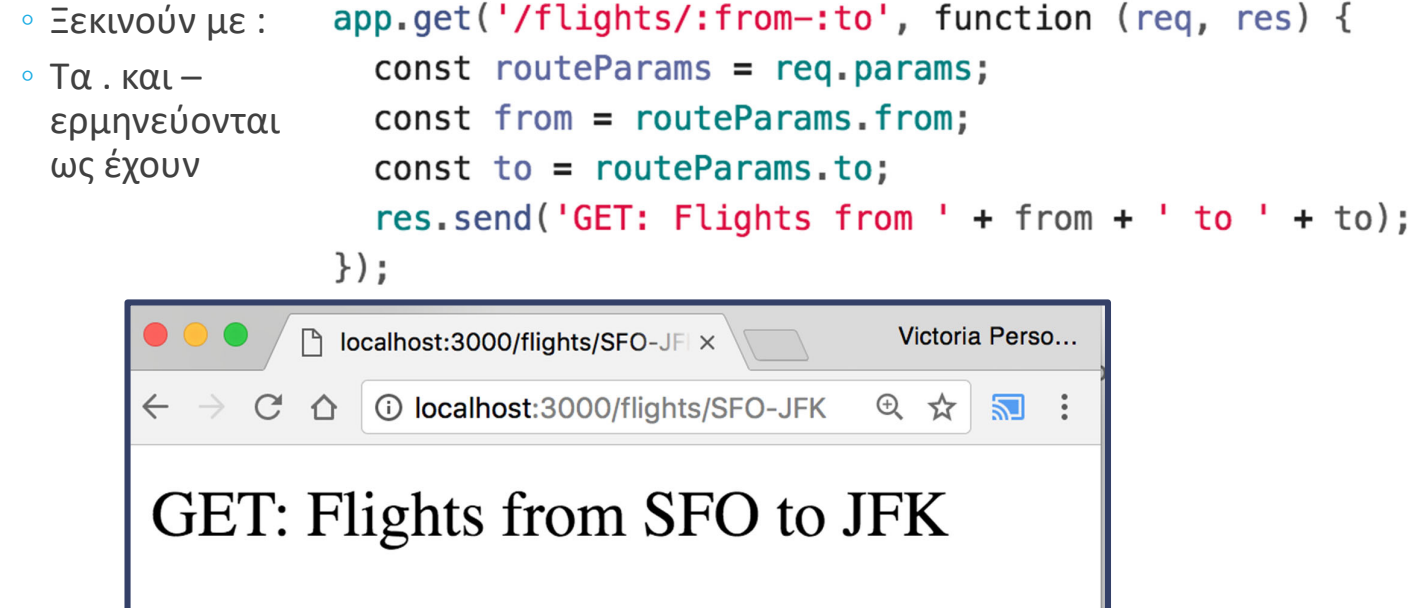

### Query parameters

Μπορούμε να διαβάσουμε τις *παραμέτρους ερωτήματος* (?) από το **req.query**:

```
app.get('/hello', function (req, res) {
  const queryParams = req.query;
  const name = queryParameters.name;
  res.send('GET: Hello, ' + name);
\}) ;
```
Request: http://localhost:3000/hello?name=Dimitris Response: GET: Hello, Dimitris

# POST message body

```
Μπορούμε να στείλουμε query parameters και μέσω POST
Είναι όμως κακή πρακτική. Συνήθως στέλνουμε τα
δεδομένα στο message body
 ◦ για αυτό χρησιμοποιούμε POST!
```

```
const message = \{name: 'Dimitris',
    email: 'koutsomi@ceid'};
const serializedMessage = JSON.stringify(message);
fetch('/helloemail', { method: 'POST', body: serializedMessage })
    .then(onResponse)
    .then(onTextReady);
```
## Επεξεργασία POST μηνύματος με Express

```
app.post('/helloemail', function (req, res) {
                                                Χρειάζεται χειρισμός των
  let data = '';
                                                events του request object
  req.setEncoding('utf8');
                                                  ◦ data, end
  req.on('data', function(chunk) {
    data += chunk;◦ Κληρονομούνται από το
 \}) ;
                                                    nodeJS
  req. on('end', function() {const body = JSON.parse(data);
   const name = body.name;
   const email = body.email;
    res.send('POST: Name: ' + name + ', email: ' + email);
 \});
\});
```
## body-parser

Μπορούμε να χρησιμοποιήσουμε τη body-parser βιβλιοθήκη:

```
const bodyParser = require('body-parser');
```

```
const jsonParser = bodyParser.json();
```
Δεν ανήκει στο nodeJS API:

◦ \$ npm install body‐parser

#### Δημιουργεί έναν JSON parser

◦ Περνιέται ως παράμετρος στα routes που θα δεχτούν message body

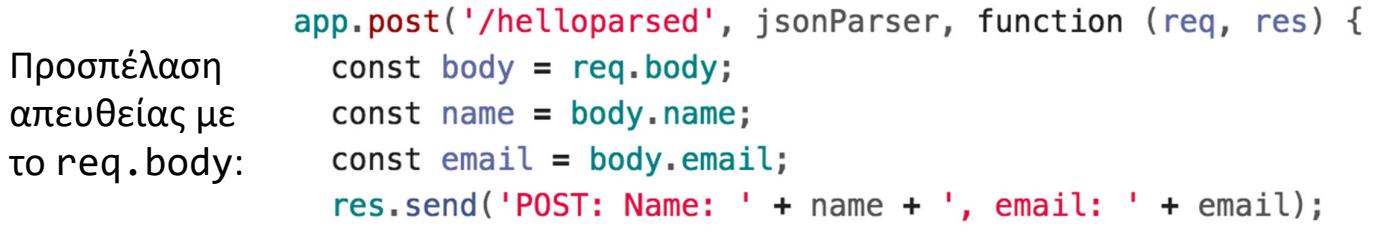

```
\});
```
28

# Σώμα μηνύματος POST

Τέλος χρειάζεται να προσθέσουμε JSON content-type κεφαλίδες στο μήνυμα που θα γίνει POST από την πλευρά της fetch():

```
const message = \{name: 'Dimitris',
   email: 'koutsomi@ceid'};
const fetch0ptions = {
  method: 'POST',
  headers: \{'Accept': 'application/json',
    'Content-Type': 'application/json'
  },
  body: JSON.stringify(message)
\}:
fetch('/helloparsed', fetch0ptions)
                                      Response:
  .then(onResponse)
                                          POST: Name: Dimitris, email:
  .then(onTextReady);
                                          koutsomi@ceid
```

```
Σχεδιαστικές συμβάσεις
```
### GET vs POST

- Χρήση GET για requests ανάκτησης δεδομένων, όχι εγγραφής
- Χρήση POST για requests εγγραφής δεδομένων, όχι ανάκτησης

### Route vs Query params

- Χρήση route παραμέτρων για τις παραμέτρους που είναι απαραίτητες για το request
- Χρήση query παραμέτρων για:
	- Όσες είναι προαιρετικές
	- Οι τιμές τους μπορεί να έχουν κενά

29

# Παράδειγμα: Λεξικό

### Παράδειγμα

Έστω αρχείο dictionary.json που περιέχει ζευγάρια λέξεων/τιμών. Η εφαρμογή λεξικού επιτρέπει την αναζήτηση μιας λέξης και εμφάνιση του ορισμού της.

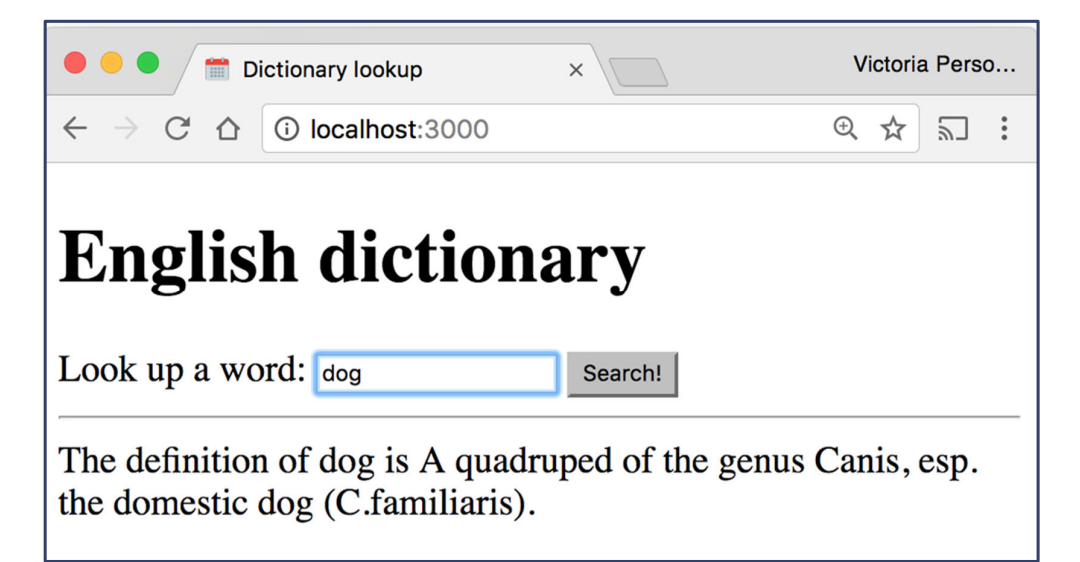

# Αναζήτηση στο λεξικό

```
// Load a JSON file containing english words,
const englishDictionary = require('./dictionary.json');
app.use(express.static('public'));
function onPrintWord(req, res) {
  const routeParams = req.params;
  const word = routeParams.word;
  const key = word.toLowerCase();
  const definition = englishDictionary[key];
  res.send('The definition of ${word} is ${definition}');
\mathcal{F}app.get('/print/:word', onPrintWord);
```
# Fetch από το λεξικό

```
async function onSearch (event) {
  event.preventDefault();
  const input = document.querySelector('#word-input');
  const word = input.value.trim();
  const result = await fetch('print/ ' + word);const text = await result.text():
            <form id="search">
  const re
               Look up a word: <input type="text" id="word-input"/>
  results.
               <input type="submit" value="Search!">
\mathcal{F}\langle/form>
const form = document.querySelector('#search');
form.addEventListener('submit', onSearch);
```
# Απόκριση JSON

Αν θέλουμε να επιστρέψουμε JSON, μπορούμε να χρησιμοποιήσουμε τη μέθοδο res.json(*object*) αντί για res.send(*string*):

```
app.get('/', function (req, res) {
  const response = \{greeting: 'Hello World!',
    awesome: true
  ł
  res.json(response);
\}) :
```
Η παράμετρος που περνιέται στη res. json () θα πρέπει να είναι ένα αντικείμενο JavaScript.

# Απόκριση JSON από το λεξικό

```
function onLookupWord(req, res) {
  const routeParams = rea.params;
  const word = routeParams.word:
  const key = word.toLowerCase();
  const definition = englishDictionary[key];
  res.json({}word: word.
    definition: definition
  \}):
ł
app.get('/lookup/:word', onLookupWord);
```
# Fetch από το λεξικό (JSON)

```
async function onSearch (event) {
  event.preventDefault();
  const input = document.querySelector('#word-input');
  const word = input.value.trim();
  const results = document.quervSelector('#results'):
  results.clas
                   <div id="results" class="hidden">
  const resuli
                     The definition of <strong id="word"></strong> is:
  const json :
                     <blockquote id="definition"></blockquote>
                   \langle/div>
  results.classList.remove('hidden');
  const wordDisplay = results.querySelector('#word');
  const defDisplay = results.querySelector('#definition');
  wordDisplay.textContent = json.words;defDisplay.textContent = json.definition;\mathcal{F}
```

```
37
```
# Αποτέλεσμα

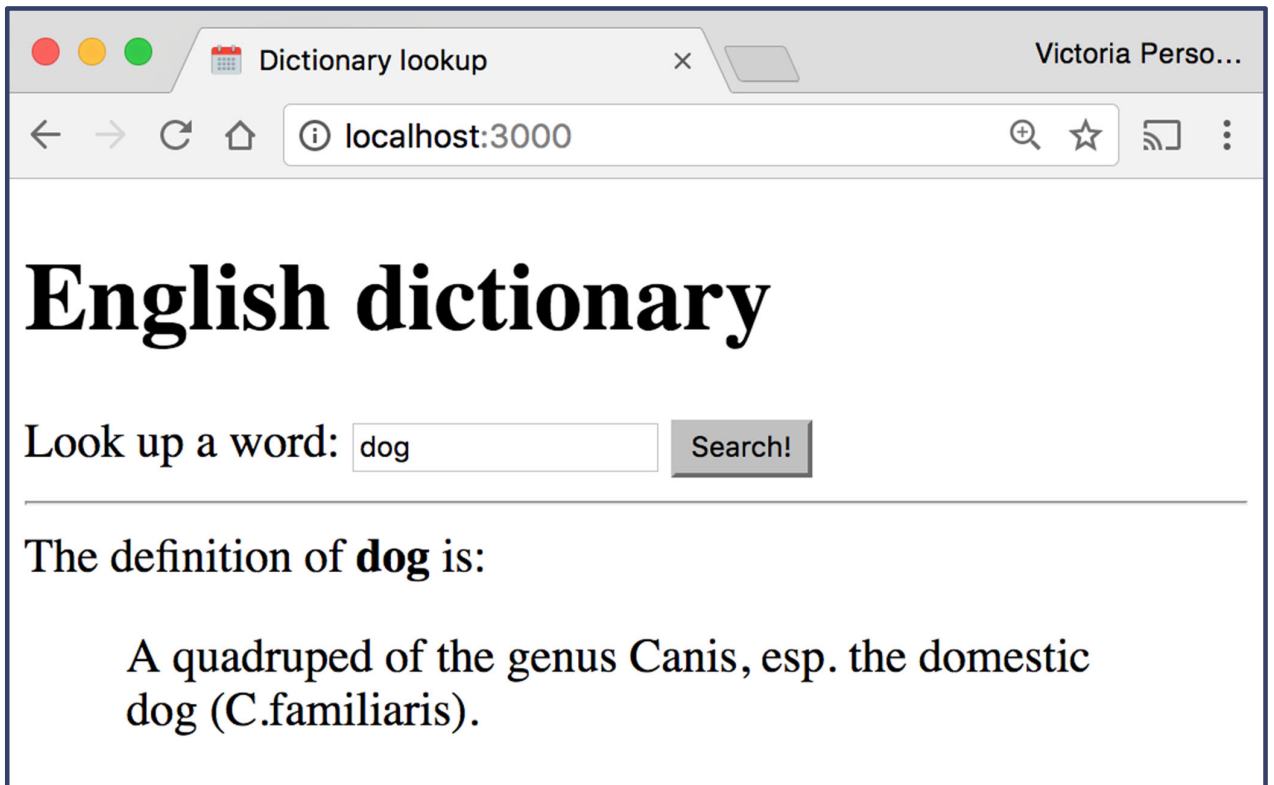

### Αποθήκευση δεδομένων

Πώς μπορούμε να στείλουμε δεδομένα πίσω στο λεξικό;

- Π.χ. να τροποποιήσουμε ή να προσθέσουμε τον ορισμό μιας λέξης
- Θα στείλουμε τα περιεχόμενα της φόρμας με POST

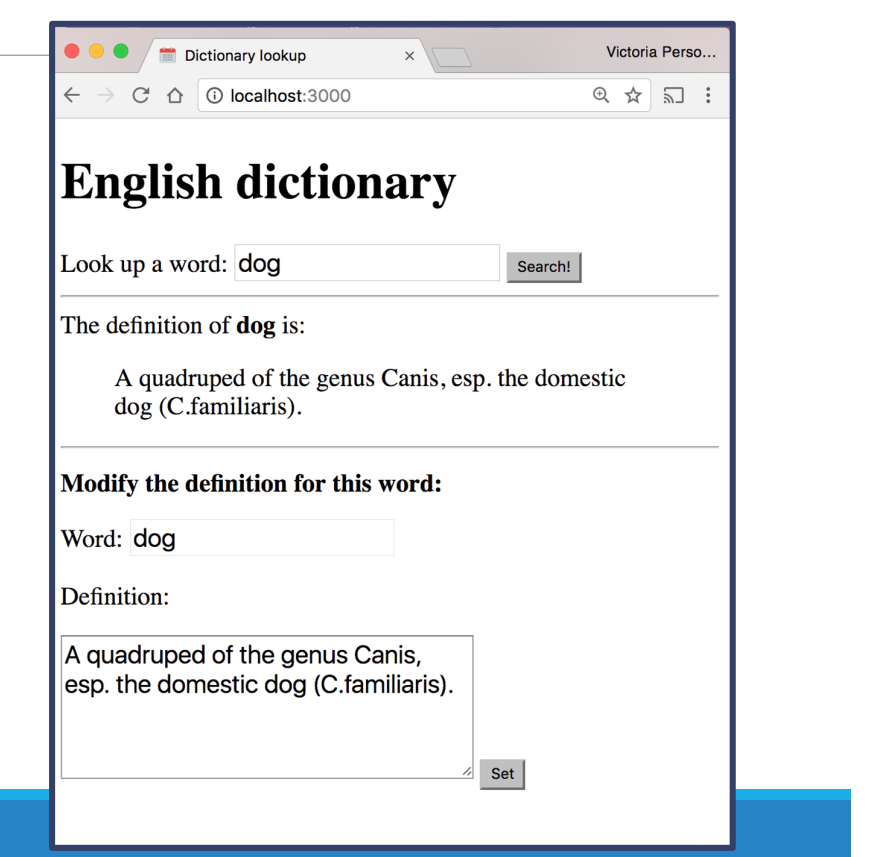

# fs-extra

Χρήση της βιβλιοθήκης fs‐extra για να γράψουμε στο αρχείο dictionary.json.

- fs: NodeJS API βιβλιοθήκη
	- Χρησιμοποιεί callbacks
- fs‐extra: npm βιβλιοθήκη
	- Χρησιμοποιεί callbacks Ή promises
	- fs.writeJson(*fileName*, *object*)

## Server: εγγραφή δεδομένων

```
async function onSetWord(req, res) {
  const routeParams = req.params;
  const word = routeParams.word:
  const definition = req. body. definition;const key = word.toLowerCase();
  englishDictionary[key] = definition;await fse.writeJson('./dictionary.json', englishDictionary);
  res.json({ success: true});
ł
app.post('/set/:word', jsonParser, onSetWord);
```
# Client: fetch()

```
async function onSet(event) {
  event.preventDefault();
  const setWordInput = results.querySelector('#set-word-input');
  const setDefInput = results.querySelector('#set-def-input');
  const word = setWordInput.value;
                                              <form id="set">
  const def = setDefinitionkh2Modify the definition for this word:
  const message = \{\langle/h<sub>2></sub>
    definition: def
                                                Word: <input id="set-word-input" type="text" readonly/>
  \}:
                                                \langle n \rangleconst fetch0ptions = {
                                                  Definition:
    method: 'POST',
                                                \langle/p>
    headers: \{<textarea id="set-def-input"></textarea>
      'Accept': 'application/json',
                                                <input type="submit" value="Set">
      'Content-Type': 'application/json'
                                                <p id="status"></p>
    },
                                              </form>
    body: JSON.stringify(message)
  \};
  await fetch('/set/' + word, fetch0ptions);
```

```
42 Πηγές:V. Kirst, Stanford CS-193X course; Mozilla Development Network, https://developer.mozilla.org;
Connolly, Hoar, "Fundamentals of Web Development, 2nd ed
```